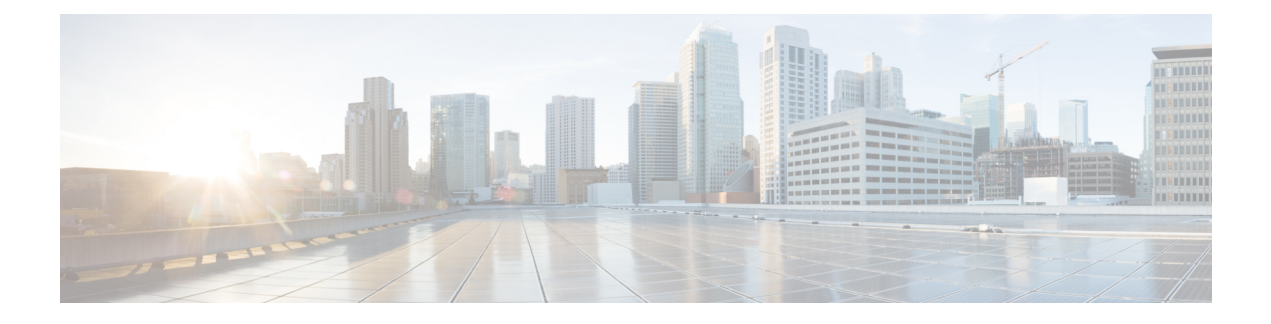

# **Smart Call Home**

Smart Call Home is an automated support capability that helps to minimize downtime by performing proactive diagnostics in Cisco UCS Central. Cisco UCS Central sends system generated real-time alerts to the email address specified in your Call Home settings. You can view details on any detected issues on the Cisco Smart Call Home [support](http://www.cisco.com/c/en/us/support/cloud-systems-management/smart-call-home/tsd-products-support-series-home.html) page, along with recommendations for possible remediation.

For more information, see the Smart Call Home Web [Application](http://www.cisco.com/c/en/us/td/docs/switches/lan/smart_call_home/book/SCH31_Ch3.html) chapter of the Smart Call Home User Guide.

Smart Call Home provides alerts for the Cisco UCS Central faults listed in Smart Call [Home](#page-5-0) Faults.

If you want to receive alerts for Cisco UCS Manager faults, see Configuring Call Home for UCS Manager.

- Smart Call [Home,](#page-0-0) page 1
- Smart Call Home [Policies,](#page-6-0) page 7

# <span id="page-0-0"></span>**Smart Call Home**

Smart Call Home is an automated support capability that helps to minimize downtime by performing proactive diagnostics in Cisco UCS Central. Cisco UCS Central sends system generated real-time alerts to the email address specified in your Call Home settings. You can view details on any detected issues on the Cisco [Smart](http://www.cisco.com/c/en/us/support/cloud-systems-management/smart-call-home/tsd-products-support-series-home.html) Call Home [support](http://www.cisco.com/c/en/us/support/cloud-systems-management/smart-call-home/tsd-products-support-series-home.html) page, along with recommendations for possible remediation.

For more information, see the Smart Call Home Web [Application](http://www.cisco.com/c/en/us/td/docs/switches/lan/smart_call_home/book/SCH31_Ch3.html) chapter of the Smart Call Home User Guide.

Smart Call Home provides alerts for the Cisco UCS Central faults listed in Smart Call [Home](#page-5-0) Faults.

If you want to receive alerts for Cisco UCS Manager faults, see Configuring Call Home for UCS Manager.

## **Configuring Smart Call Home Using the CLI**

Use this procedure to configure and enable Smart Call Home.

### **Procedure**

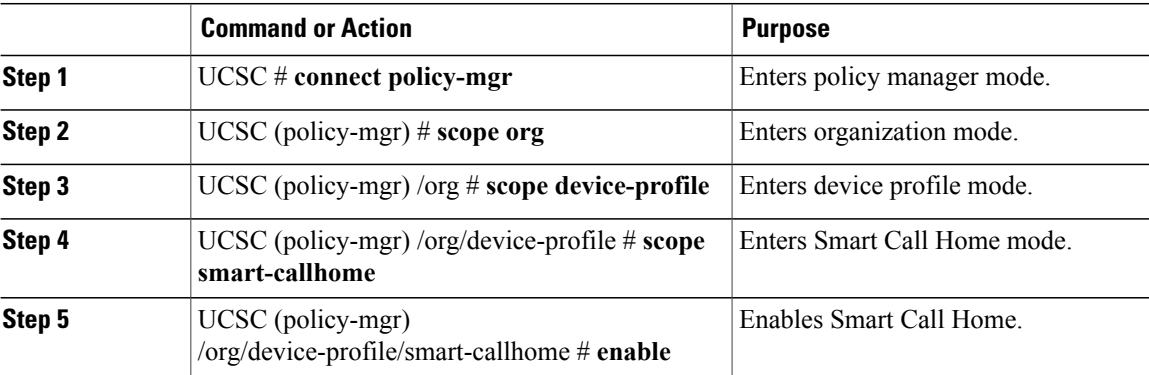

This example shows how to enable and configure Smart Call Home.

```
UCSC # connect policy-manager
UCSC (policy-mgr) # scope org
UCSC (policy-mgr) /org # scope device-profile
UCSC (policy-mgr) /org/device-profile # scope smart-callhome
UCSC(policy-mgr) /org/device-profile/smart-callhome # set contract-id
UCSC(policy-mgr) /org/device-profile/smart-callhome/ # set customer-id
UCSC(policy-mgr) /org/device-profile/smart-callhome/* # set email
UCSC(policy-mgr) /org/device-profile/smart-callhome/* # set phone-contact
UCSC(policy-mgr) /org/device-profile/smart-callhome/* # set site-id
UCSC(policy-mgr) /org/device-profile/smart-callhome/* # set street-address
UCSC(policy-mgr) /org/device-profile/smart-callhome/* # set throttling
UCSC(policy-mgr) /org/device-profile/smart-callhome/* # enable
```
### **Configuring an HTTP Proxy Using the CLI**

Use this procedure to configure an HTTP proxy for Smart Call Home.

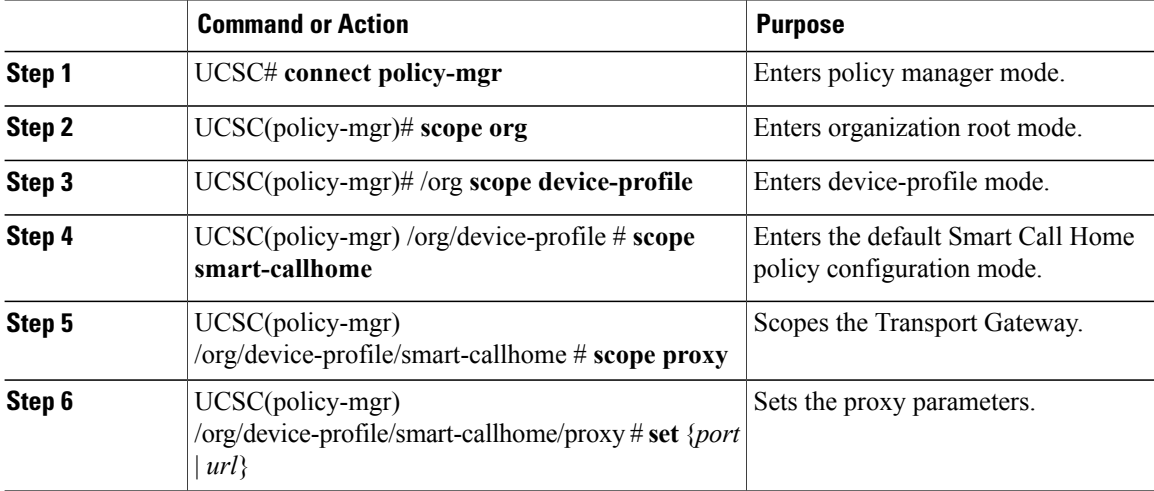

Г

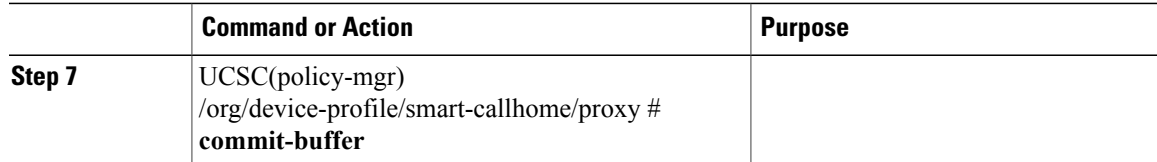

This example shows how to configure an HTTP proxy for Smart Call Home.

```
UCSC # connect policy-manager
UCSC(policy-mgr) # scope org
UCSC(policy-mgr) /org # scope device-profile
UCSC(policy-mgr) /org/device-profile # scope smart-callhome
UCSC(policy-mgr) /org/device-profile/smart-callhome/ # scope proxy
UCSC(policy-mgr) /org/device-profile/smart-callhome/proxy # set port 80
UCSC(policy-mgr) /org/device-profile/smart-callhome/proxy # set url 10.0.0.1
UCSC(policy-mgr) /org/device-profile/smart-callhome/proxy # commit-buffer
```
### **Configuring System Inventory for Smart Call Home Using the CLI**

Use this procedure to configure inventory options for Smart Call Home.

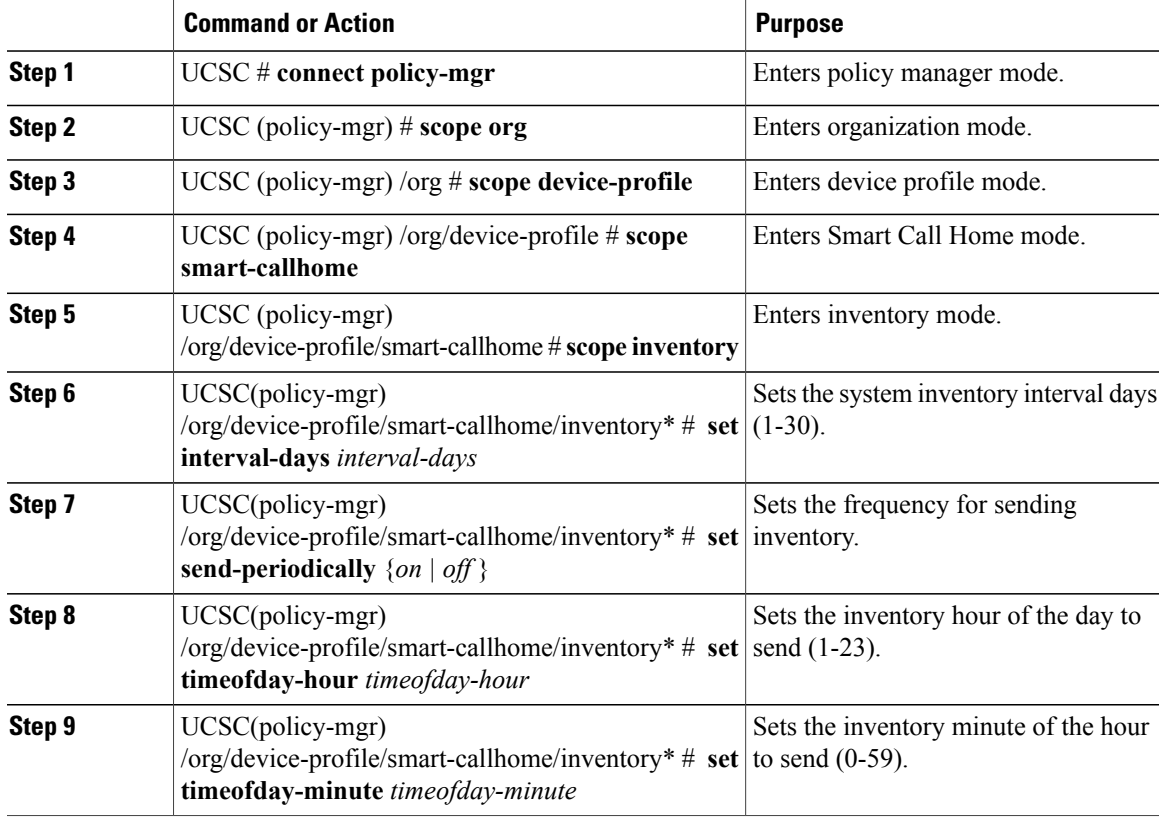

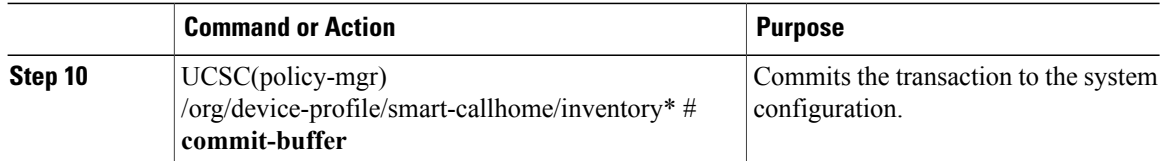

This example shows how to scope and configure inventory options:

```
UCSC # connect policy-manager
UCSC(policy-mgr)# scope org
UCSC(policy-mgr) /org # scope device-profile
UCSC(policy-mgr) /org/device-profile # scope smart-callhome
UCSC(policy-mgr) /org/device-profile/smart-callhome # scope inventory
UCSC(policy-mgr) /org/device-profile/smart-callhome/inventory # set interval-days 30
UCSC(policy-mgr) /org/device-profile/smart-callhome/inventory* # set send-periodically on
UCSC(policy-mgr) /org/device-profile/smart-callhome/inventory* # set timeofday-hour 23
UCSC(policy-mgr) /org/device-profile/smart-callhome/inventory* # set timeofday-minute 59
UCSC(policy-mgr) /org/device-profile/smart-callhome/inventory* # commit-buffer
```
### **Configuring the Transport Gateway Using the CLI**

Use this procedure to configure the transport gateway to communicate with the Cisco Smart Call Home portal. The transport gateway acts as a proxy between Cisco UCS Central and the Smart Call Home servers at Cisco.com.

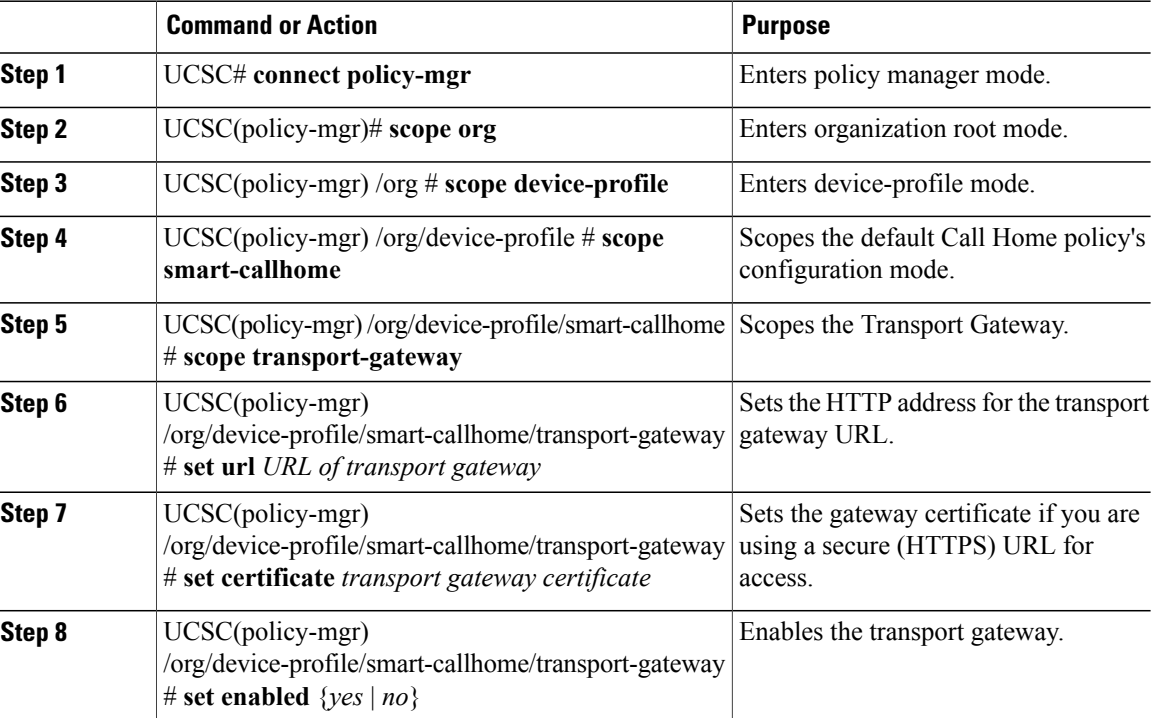

The following example shows how to enable and configure the transport gateway:

```
UCSC # connect policy-manager
UCSC(policy-mgr) # scope org
UCSC(policy-mgr) /org # scope device-profile
UCSC(policy-mgr) /org/device-profile # scope smart-callhome
UCSC(policy-mgr) /org/device-profile/smart-callhome # score transport-gateway
UCSC(policy-mgr) /org/device-profile/smart-callhome/transport-gateway # set URL 10.0.0.1
UCSC(policy-mgr) /org/device-profile/smart-callhome/transport-gateway # set certificate
Transport Gateway Certificate:
UCSC(policy-mgr) /org/device-profile/smart-callhome/transport-gateway # set enabled yes
UCSC(policy-mgr) /org/device-profile/smart-callhome/transport-gateway # commit-buffer
```
### **Viewing the Destination Profile Using the CLI**

Follow these steps to view the CiscoTAC-1 default destination profile.

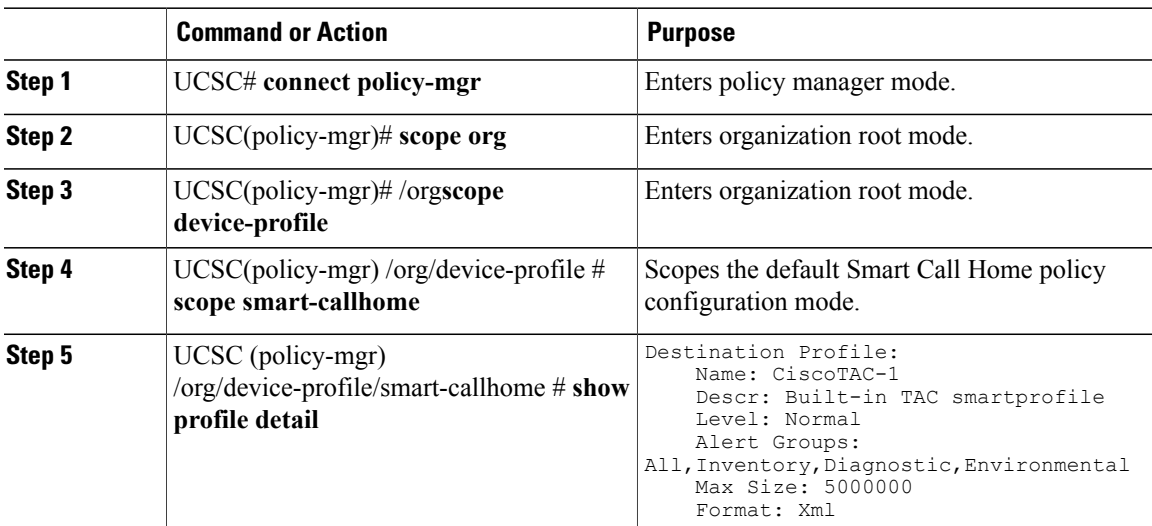

#### **Procedure**

### **Configuring Smart Call Home Alerts Using the CLI**

Use this procedure to set Smart Call Home alerts.

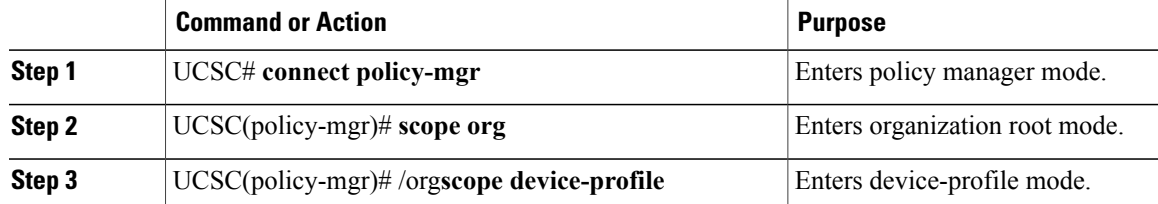

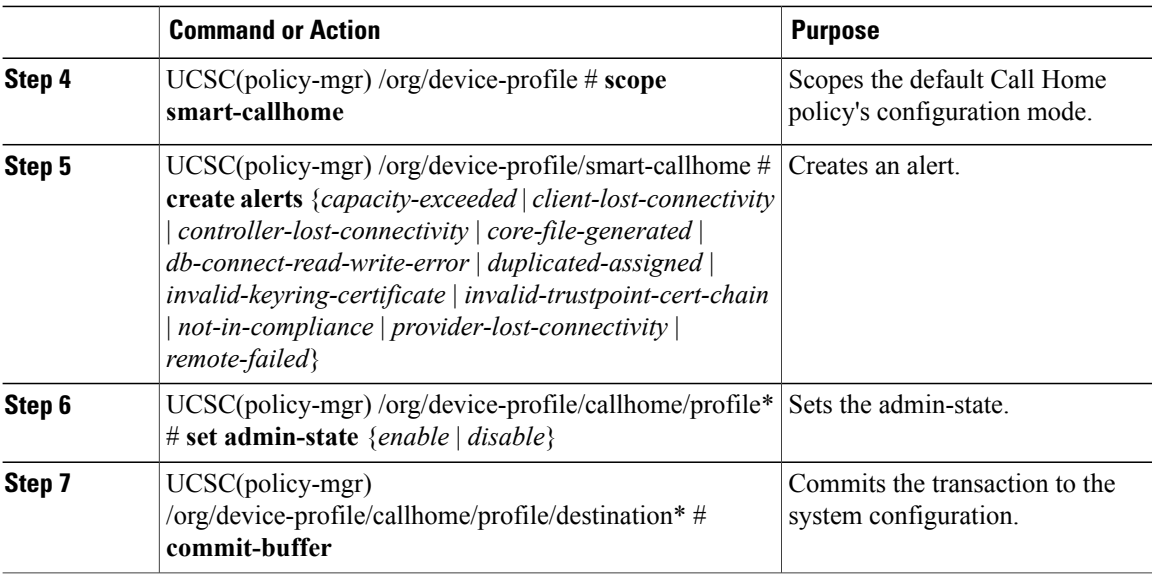

The following example shows how to create and enable an alert:

```
UCSC # connect policy-manager
UCSC(policy-mgr) # scope org
UCSC(policy-mgr) /org # scope device-profile
UCSC(policy-mgr) /org/device-profile # scope smart-callhome
UCSC(policy-mgr) /org/device-profile/callhome # create alerts client-lost-connectivity
UCSC(policy-mgr) /org/device-profile/callhome/profile/alerts* # set admin-state disabled
UCSC(policy-mgr) /org/device-profile/callhome/profile/alerts* # commit-buffer
```
### **Smart Call Home Registration**

When you first enable Cisco UCS Central Smart Call Home, Cisco UCS Central automatically sends the system inventory to the Cisco Smart Call Home servers. It sends an automated email message to the email address, that you entered, with a link to the Smart Call Home portal. You have 3 months (90 days) to confirm the registration.

After you register, if you did not enter a contract ID, a 4 month (120 days) trial period activates. If you entered a valid contract ID, your registration is complete. Make sure that you enter the contract ID and send the inventory before the 120 days trial period to re-activate your registration.

### <span id="page-5-0"></span>**Smart Call Home Faults**

The faults described in this section cause the fabric interconnect to raise Smart Call Home alerts. For more information on Cisco UCS Central faults, see the appropriate Cisco UCS Central Faults [Reference](http://www.cisco.com/c/en/us/support/servers-unified-computing/ucs-central-software/products-system-message-guides-list.html).

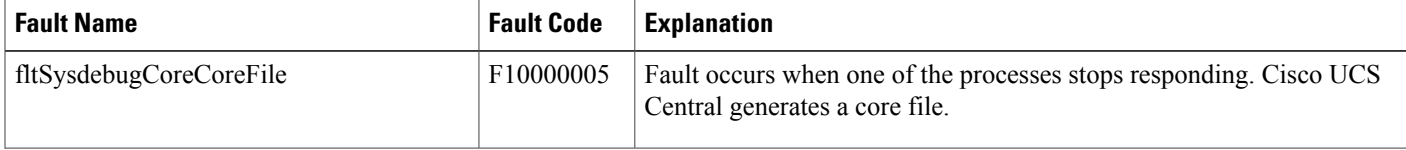

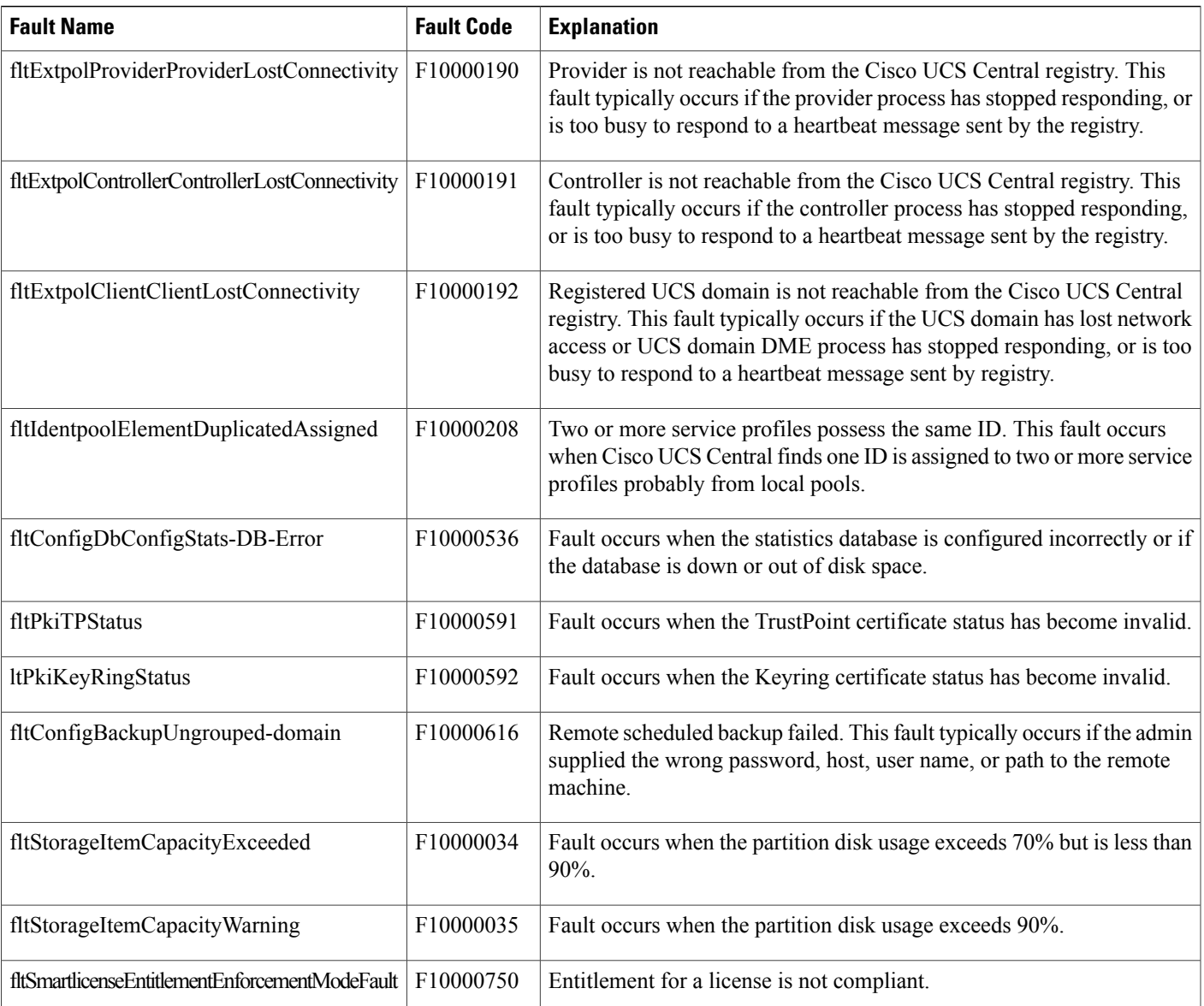

# <span id="page-6-0"></span>**Smart Call Home Policies**

Г

Use the Smart Call Home policies in Cisco UCS Central to view Cisco UCS Manager alerts for your domain groups. The globalSmart Call Home policies notify all email recipients, defined inSmart Call Home profiles, to specific Cisco UCS Manager events. Profiles define lists of email recipients that receive alert notifications (to a maximum defined message size in full text, short text, or XML format) and alert criteria for triggering notifications.

Alert notifications are sent with predefined content based on alert levels (including major, minor, normal, notification and warning) and selected alert groups identifying events that trigger notification (such as diagnostic, environmental, inventory, license and other predefined events). Individual email recipients may be individually added to existing profiles. Registered Cisco UCS domains choosing to define security policies

Τ

globally within that client's policy resolution control will defer all call home policies to its registration with Cisco UCS Central.

## **Configuring a Call Home Policy**

A call home policy is created from a domain group under the domain group root. Call home policies under the Domain Groups root that were already created by the system are ready to configure.

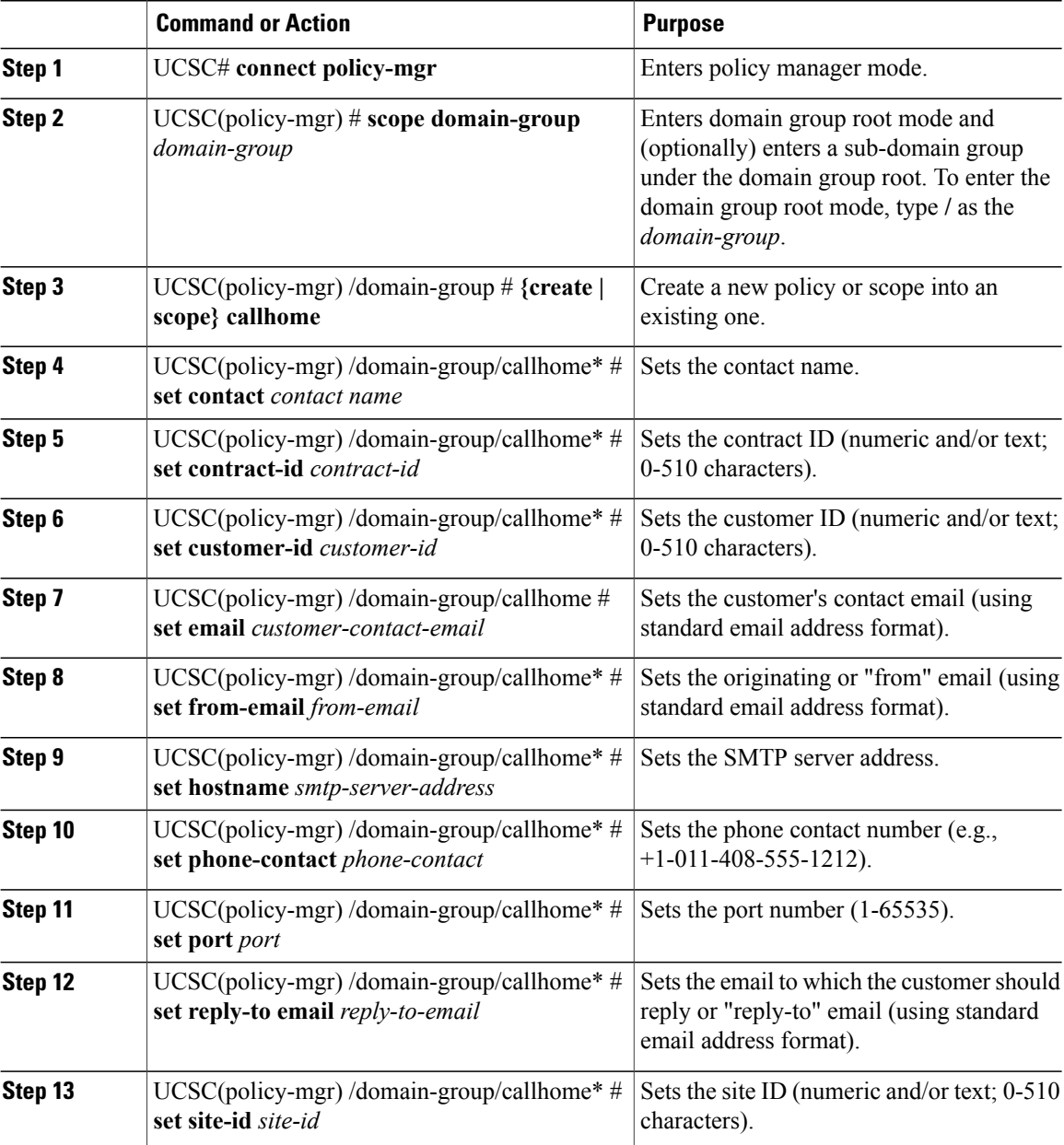

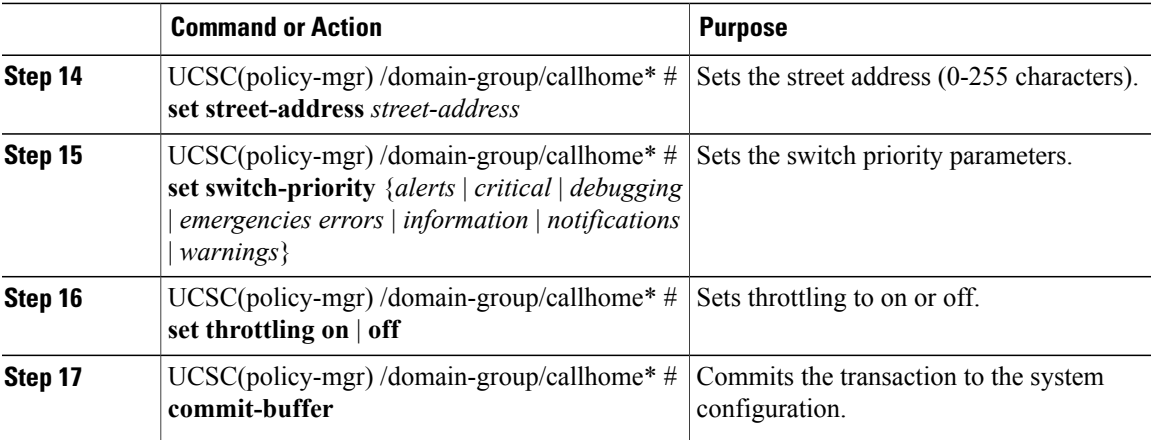

The following example shows how to create and configure the Call Home policy:

```
UCSC # connect policy-mgr
UCSC(policy-mgr)# scope domain-group domaingroup01
UCSC(policy-mgr) /domain-group # create callhome
UCSC(policy-mgr) /domain-group/callhome* # set contract-id contract0995
UCSC(policy-mgr) /domain-group/callhome* # set customer-id customer112
UCSC(policy-mgr) /domain-group/callhome* # set hostname 0.0.0.0
UCSC(policy-mgr) /domain-group/callhome* # set phone-contact +1-011-408-555-1212
UCSC(policy-mgr) /domain-group/callhome* # set port 65535
UCSC(policy-mgr) /domain-group/callhome* # set site-id site15
UCSC(policy-mgr) /domain-group/callhome* # set street-address "75 Main St, Any Town, CA
90000"
UCSC(policy-mgr) /domain-group/callhome* # set switch-priority notifications
UCSC(policy-mgr) /domain-group/callhome* # set throttling on
UCSC(policy-mgr) /domain-group/callhome* # commit-buffer
UCSC(policy-mgr) /domain-group/callhome #
```
### **What to Do Next**

- Configuring a Profile for a Call Home Policy
- Adding Email Recipients to a Call Home Policy
- Configuring a Policy for a Call Home Policy
- Configuring System Inventory for a Call Home Policy

### **Deleting a Call Home Policy**

You can delete a Call Home policy from a sub-domain group. You cannot delete a Call Home policies in the Domain Group root.

Deleting a call home policy will remove all profiles, policies and system inventory settings within that policy.

I

### **Procedure**

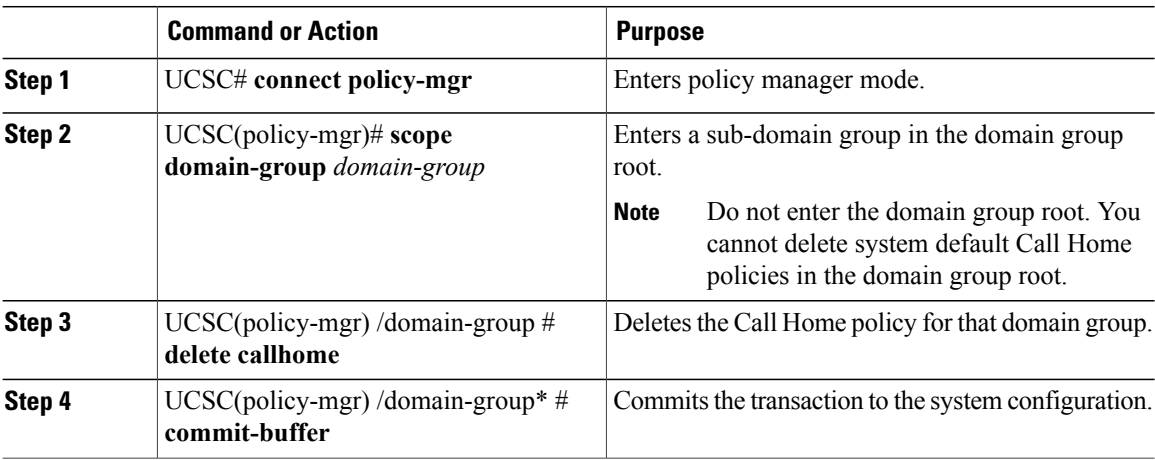

The following example shows how to delete the Call Home policy:

```
UCSC # connect policy-mgr
UCSC(policy-mgr)# scope domain-group domaingroup01
UCSC(policy-mgr) /domain-group # delete callhome
UCSC(policy-mgr) /domain-group* # commit-buffer
UCSC(policy-mgr) /domain-group #
```
## **Configuring a Profile for a Call Home Policy**

### **Before You Begin**

• Create a Call Home Policy.

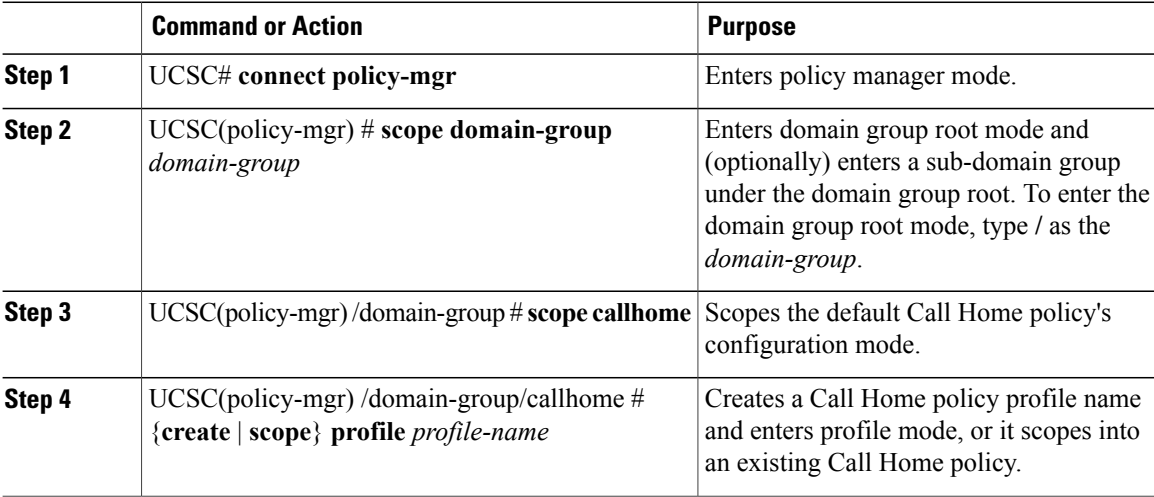

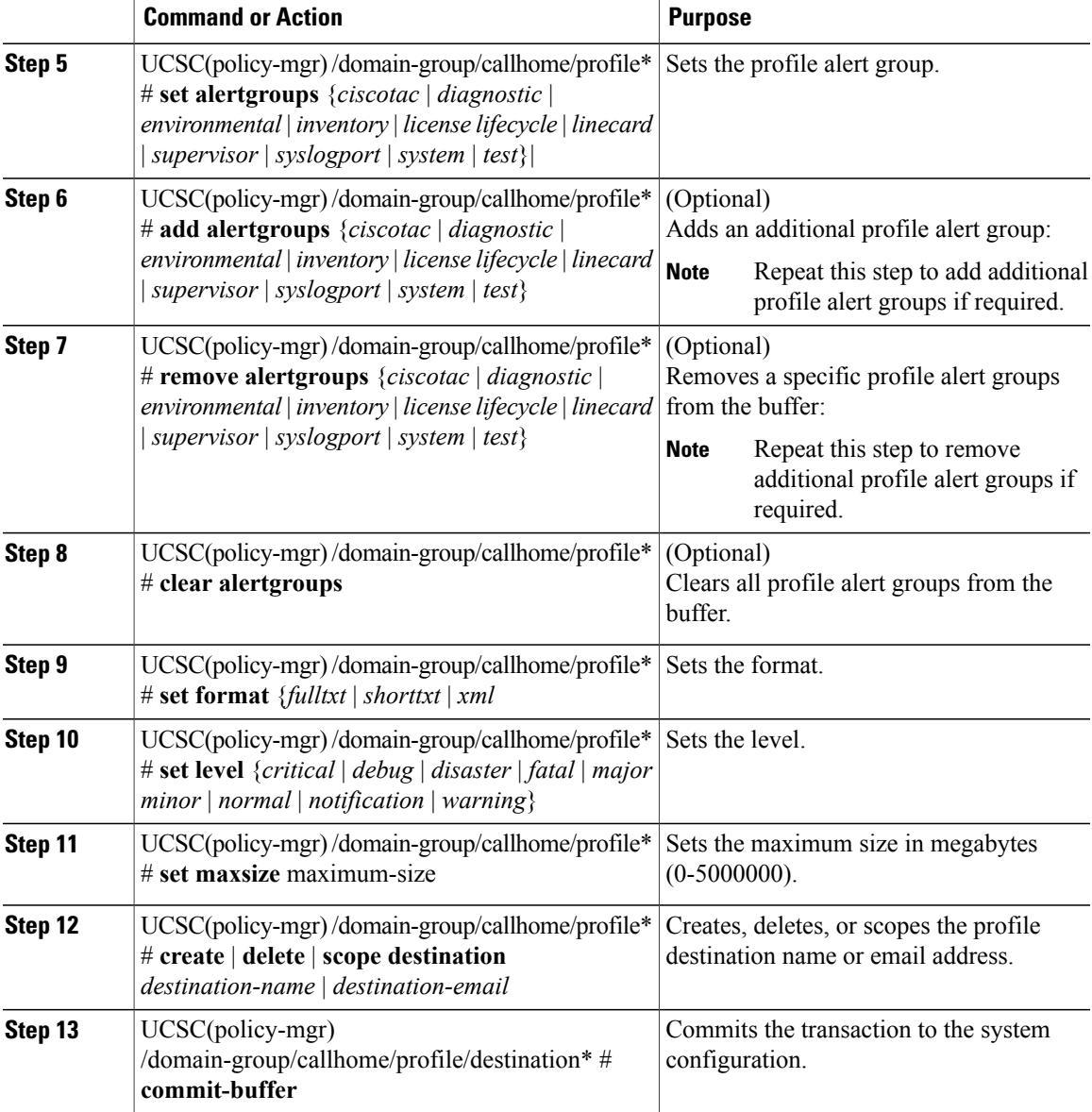

The following example shows how to configure a policy profile:

```
UCSC # connect policy-mgr
UCSC(policy-mgr)# scope domain-group domaingroup01
UCSC(policy-mgr) /domain-group # scope callhome
UCSC(policy-mgr) /domain-group/callhome # scope profile chprofile01
UCSC(policy-mgr) /domain-group/callhome/profile # set alertgroups diagnostic
UCSC(policy-mgr) /domain-group/callhome/profile* # add alertgroups lifecycle
UCSC(policy-mgr) /domain-group/callhome/profile* # set level normal
UCSC(policy-mgr) /domain-group/callhome/profile* # set maxsize 5000000
UCSC(policy-mgr) /domain-group/callhome/profile* # create destination destination@cisco.com
UCSC(policy-mgr) /domain-group/callhome/profile/destination* # commit-buffer
UCSC(policy-mgr) /domain-group/callhome/profile/destination #
```
## **Deleting a Profile for a Call Home Policy**

### **Procedure**

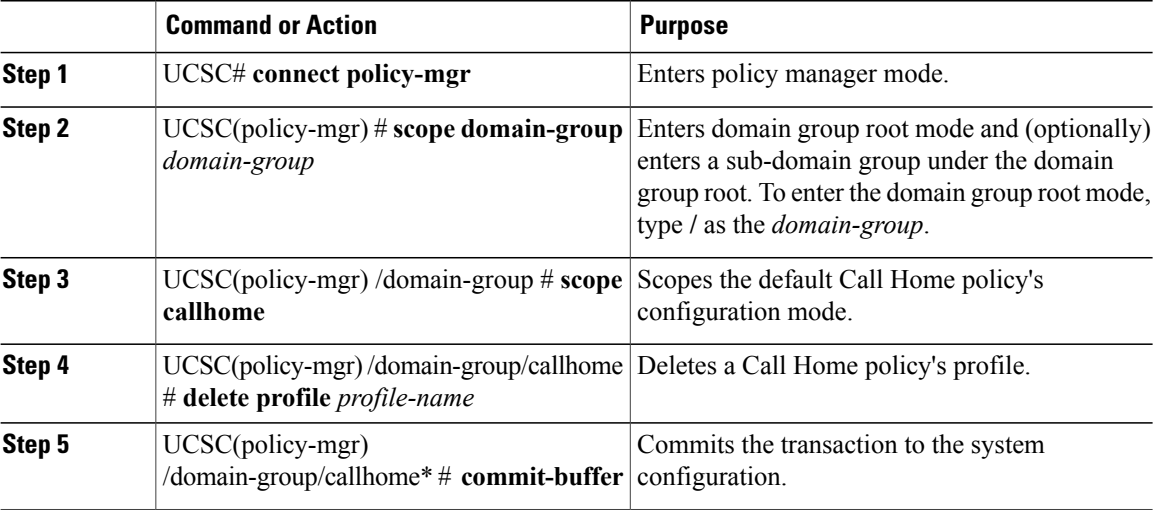

The following example shows how to delete the policy profile chprofile01:

```
UCSC # connect policy-mgr
```

```
UCSC(policy-mgr)# scope domain-group domaingroup01
UCSC(policy-mgr) /domain-group # scope callhome
UCSC(policy-mgr) /domain-group/callhome # delete profile chprofile01
UCSC(policy-mgr) /domain-group/callhome* # commit-buffer
UCSC(policy-mgr) /domain-group/callhome #
```
## **Configuring a Policy for a Call Home Policy**

Before configuring a policy for a call home policy under a domain group, this policy must first be created. Policies for call home policies under the Domain Groups root that were already created by the system are ready to configure.

#### **Before You Begin**

Create a Call Home Policy.

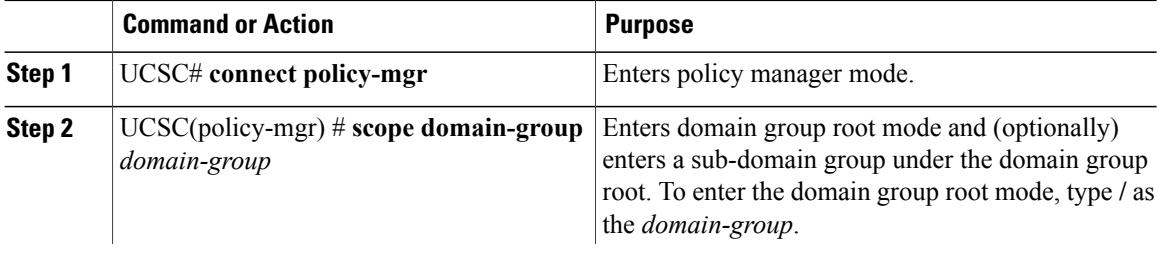

 $\mathbf I$ 

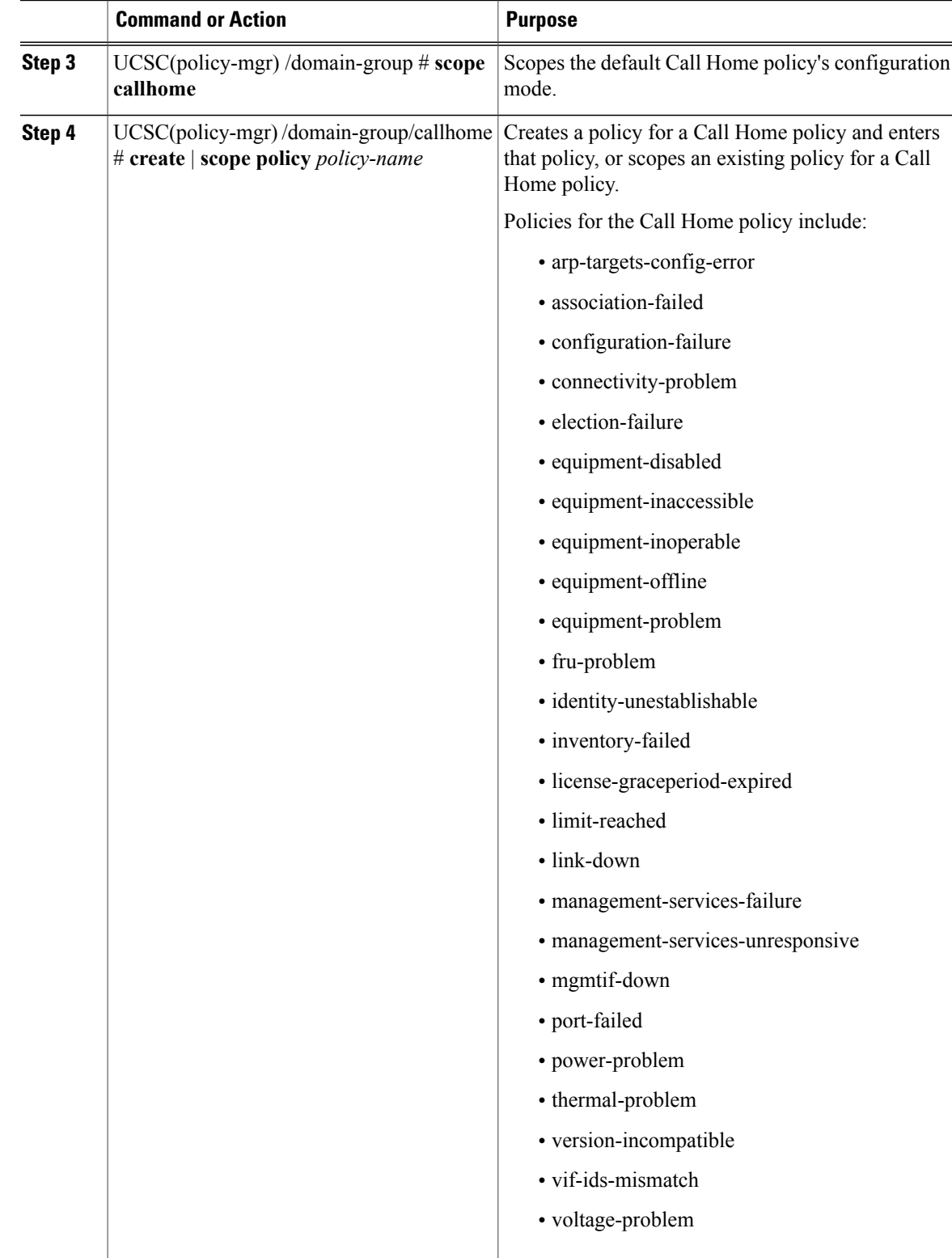

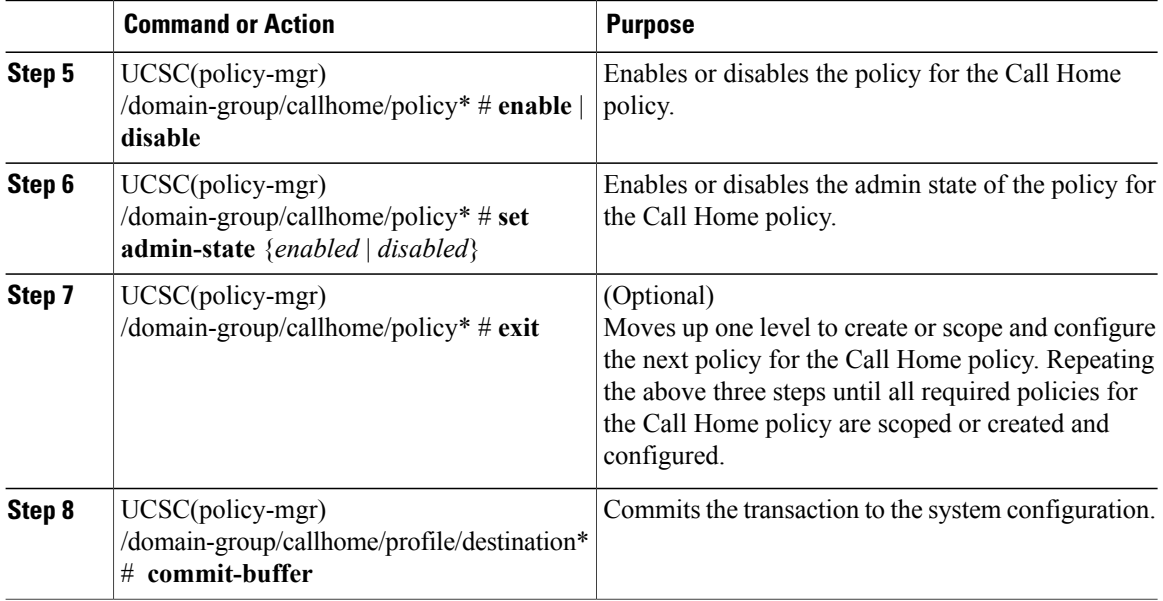

The following example shows how to:

- Recursively create policies license-graceperiod-expired
- Recursively create policies management-services-failure
- Enable these policies for the Call Home policy
- Enable the admin-state for each
- Commit the transaction

```
UCSC # connect policy-mgr
UCSC(policy-mgr)# scope domain-group domaingroup01
UCSC(policy-mgr) /domain-group # scope callhome
UCSC(policy-mgr) /domain-group/callhome # create policy license-graceperiod-expired
UCSC(policy-mgr) /domain-group/callhome/policy* # enable
UCSC(policy-mgr) /domain-group/callhome/policy* # set admin-state enable
UCSC(policy-mgr) /domain-group/callhome/policy* # exit
UCSC(policy-mgr) /domain-group/callhome # create policy management-services-failure
UCSC(policy-mgr) /domain-group/callhome/policy* # enable
UCSC(policy-mgr) /domain-group/callhome/policy* # set admin-state enable
UCSC(policy-mgr) /domain-group/callhome/policy* # commit-buffer
UCSC(policy-mgr) /domain-group/callhome/policy #
```
Г

## **Deleting a Policy for a Call Home Policy**

#### **Procedure**

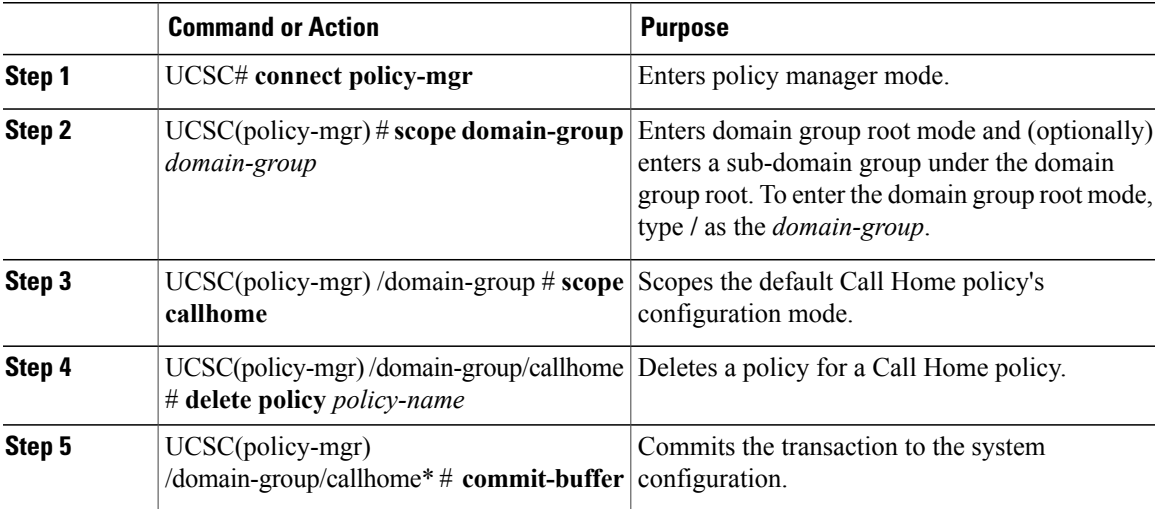

The following example shows how to delete the policy chpolicy01 from within the Call Home policy:

```
UCSC # connect policy-mgr
UCSC(policy-mgr)# scope domain-group domaingroup01
UCSC(policy-mgr) /domain-group # scope callhome
UCSC(policy-mgr) /domain-group/callhome # delete policy chpolicy01
UCSC(policy-mgr) /domain-group/callhome* # commit-buffer
UCSC(policy-mgr) /domain-group/callhome #
```
I